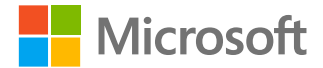

# **Dzień życia na uczenie się na odległość**

**Dzień nauczyciela i ucznia w szkole**

### **Dzień nauczyciela w szkole**

**W aplikacjach usługi Office 365, na przykład w aplikacji Microsoft Teams, Ty i Twoi uczniowie możecie uzyskiwać dostęp do tego, czego potrzebujecie do codziennej skutecznej nauki na odległość: połączenia, komunikacji i przejrzystości.**

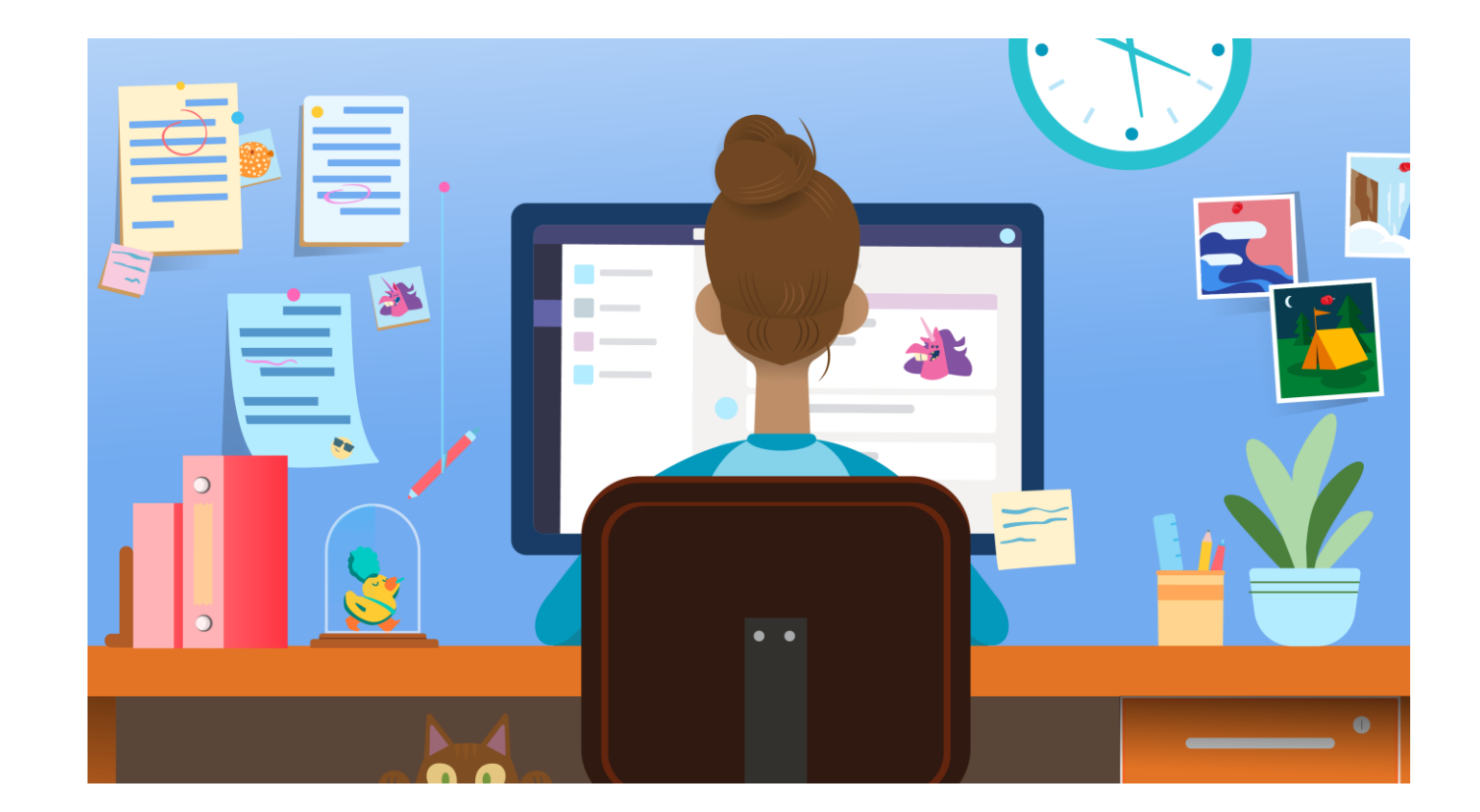

### **Ewidencjonowanie i nawiązywanie połączenia**

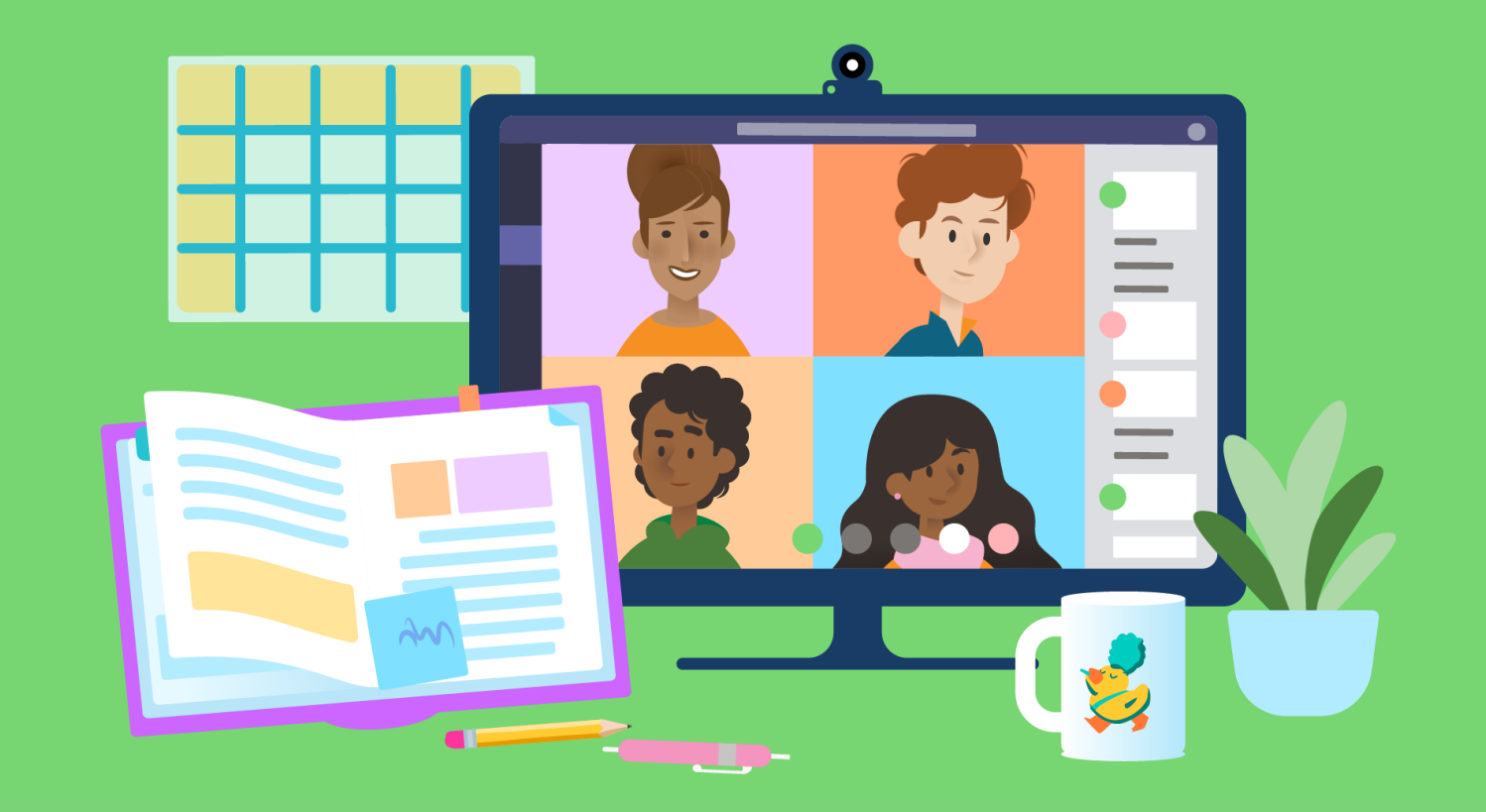

**Zapytaj uczniów, jak im się wiedzie. Zobacz pytania i rozmowy publikowane przez uczniów w zespole klasowym. Stwórz ogłoszenie, aby rozpocząć dzień. Udostępnij nowy zasób.** 1

**Regularne sprawdzanie pomaga uczniom czuć Twoją obecność jako nauczyciela, podczas gdy konwersacje w klasie umożliwiają skrócenie odległości między uczniami i zachęcają ich do wzajemnego wspierania się.**

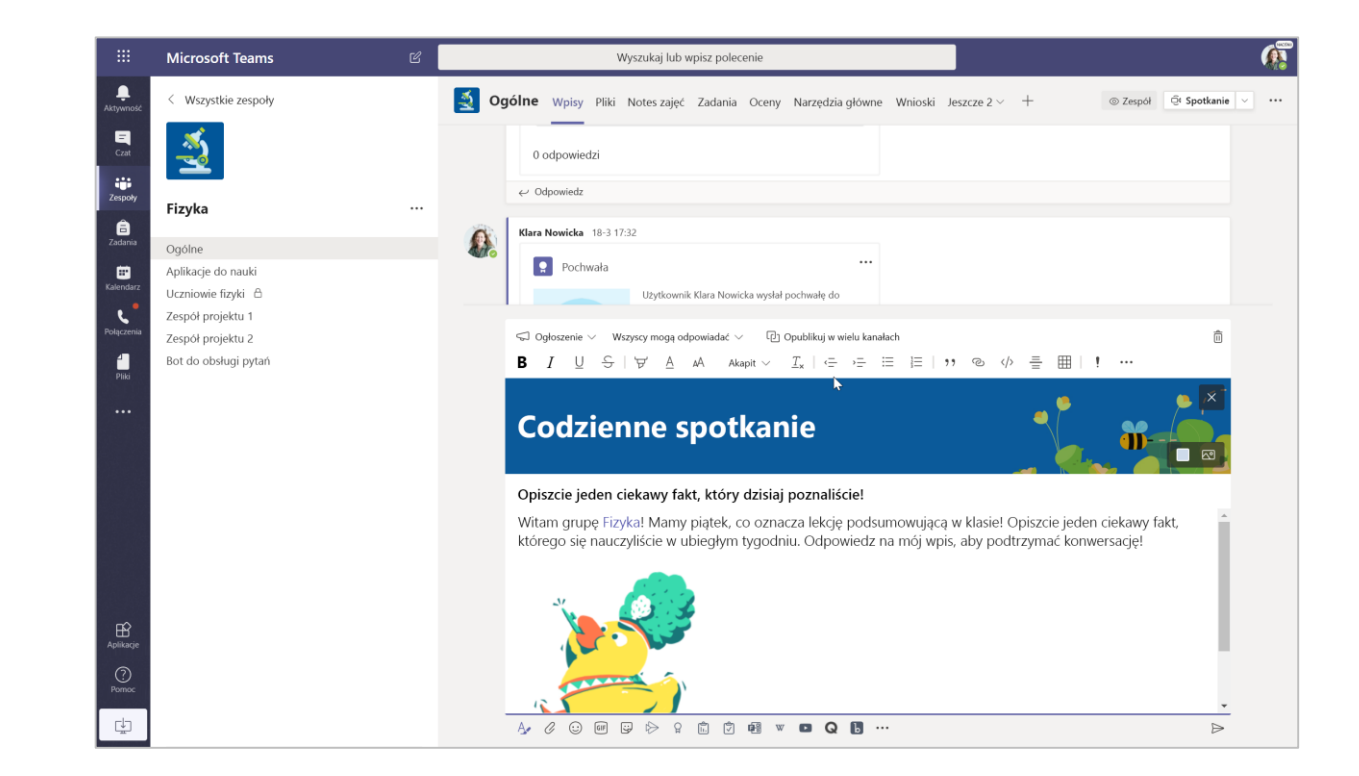

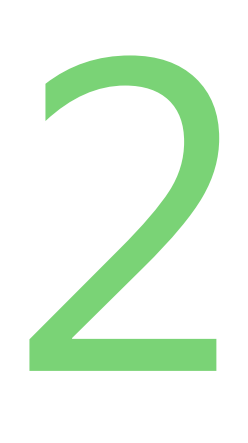

**Poprowadź spotkanie na godzinie wychowawczej ze swoją klasą.**

**Zaplanuj codzienne spotkanie na żywo, aby pielęgnować społeczność klasową, inspirować do nauki i upewnić się, że wszyscy są gotowi na ten dzień.**

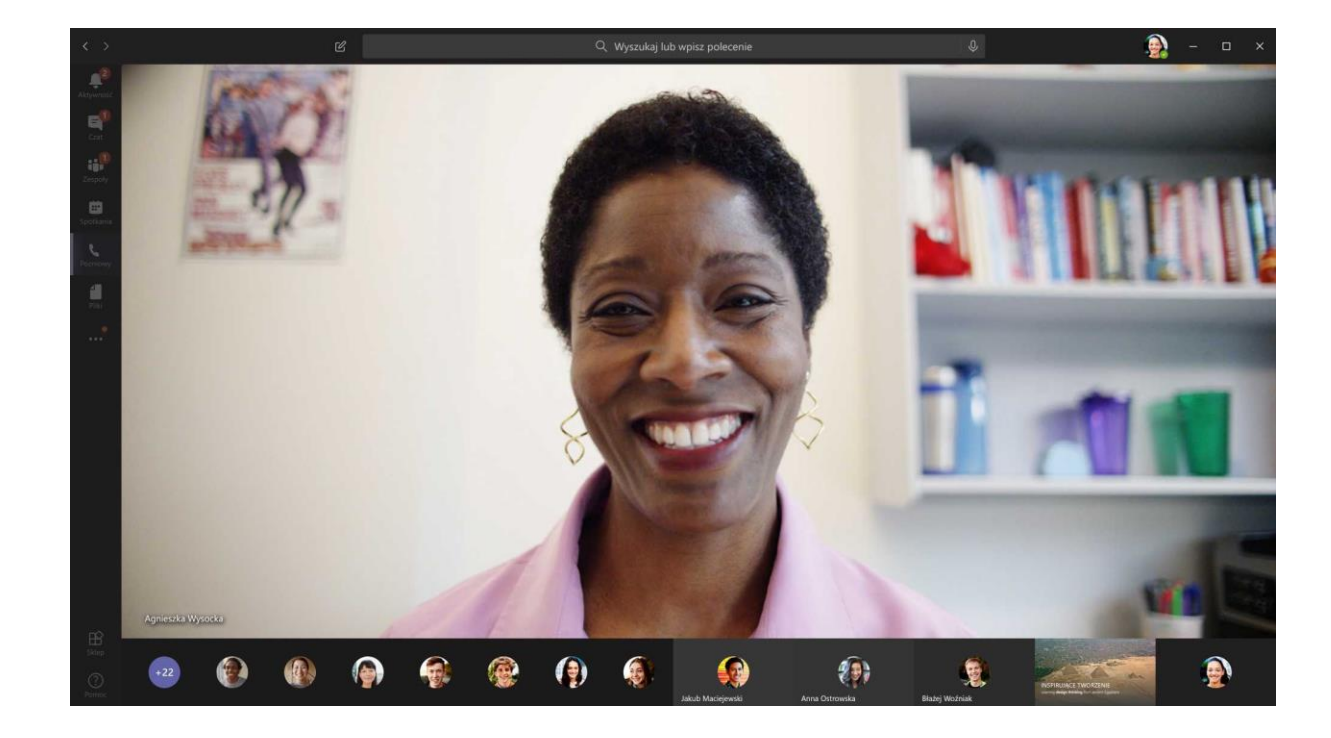

### **Przypisywanie, przeglądanie i wspieranie nauki**

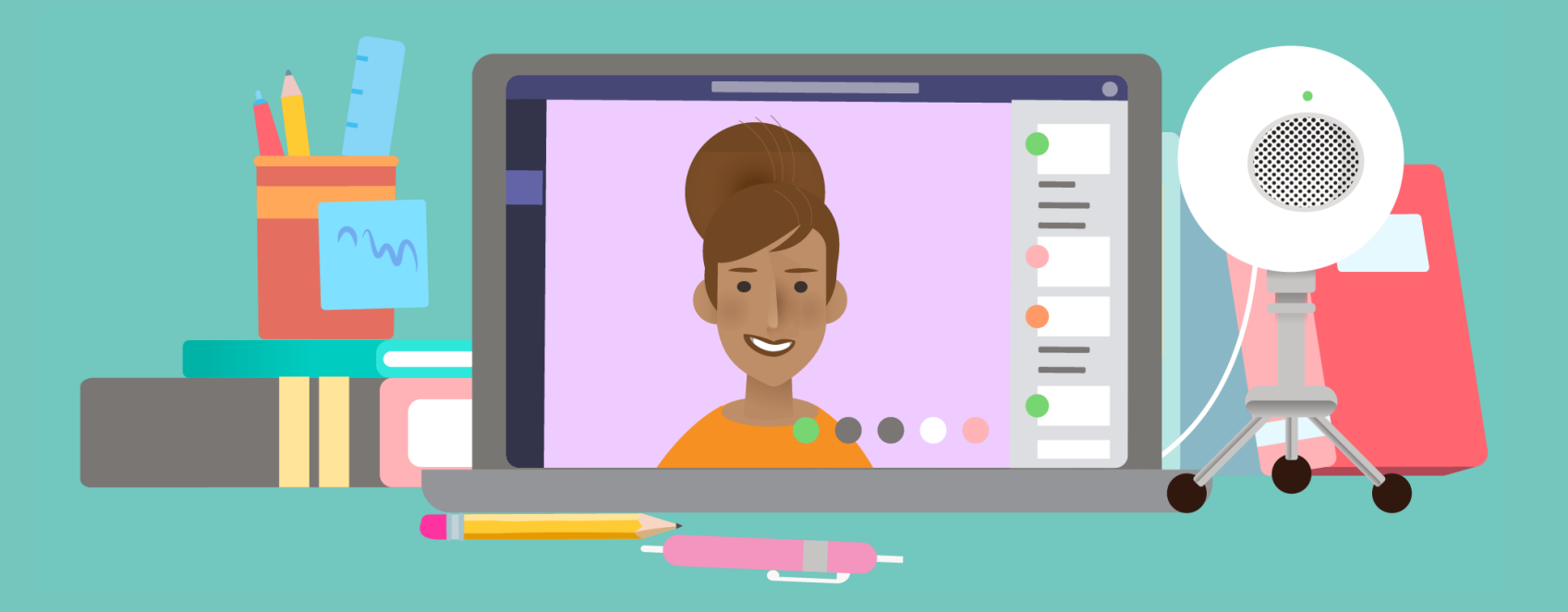

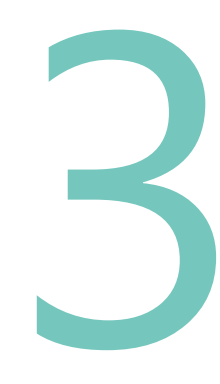

#### **Sprawdzanie zadań uczniów.**

**Za pomocą zadań dla uczniów w aplikacji Teams można pracować w różnych obszarach tematycznych. Dostosuj zadania dla całych klas i wybierz poszczególnych uczniów. Zapewnij spersonalizowane opinie i pozwalaj na wiele prób w działaniach twórczych. Korzystaj z metody oceniania dopasowanej do swojej pedagogiki za pomocą rubryk, które można dostosowywać.**

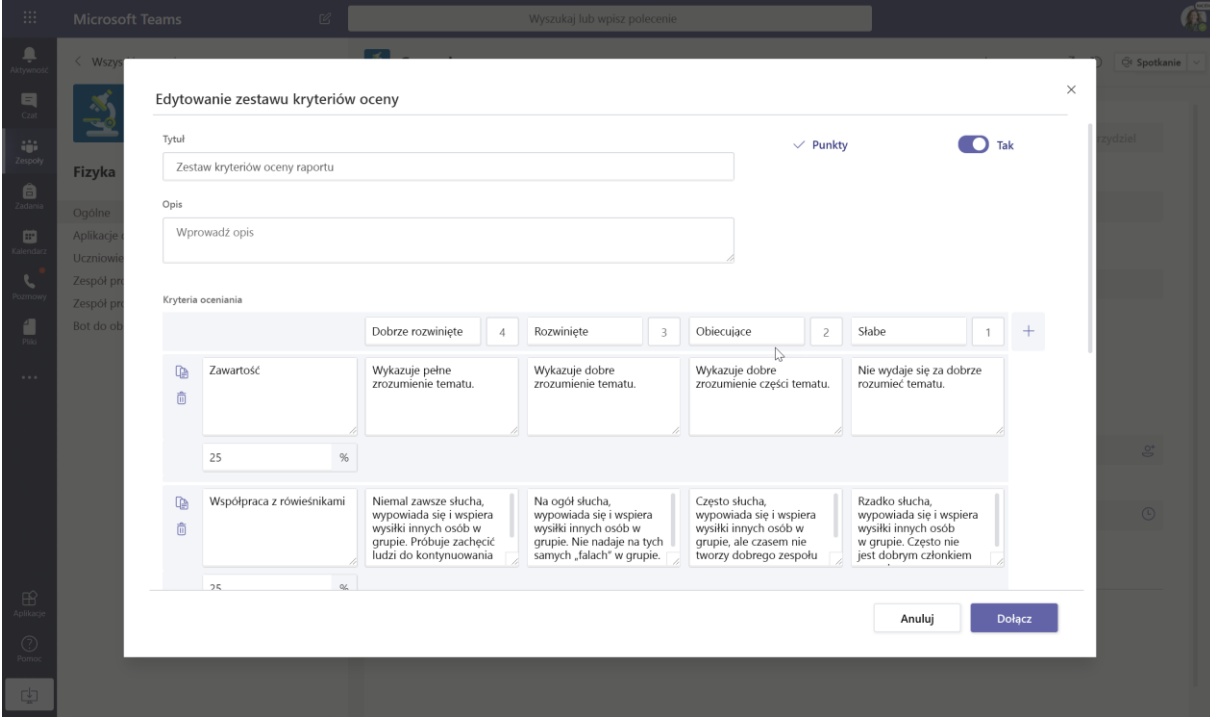

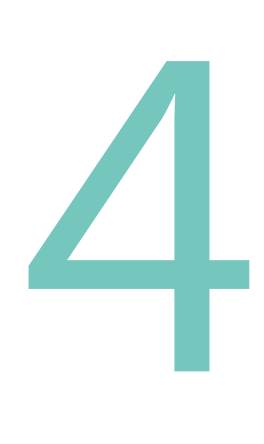

**Prowadź godziny pracy i spotkania grupowe, gdy uczniowie pracują nad zadaniami.**

**Podczas pracy nad zadaniami żaden uczeń nie musi czuć się pozbawionym kontaktu. Po ustaleniu norm dotyczących tego, kiedy i jak uczniowie uzyskują pomoc, czują oni Twoje wsparcie. Zaplanuj spotkanie podczas dnia, do którego uczniowie mogą dołączać w celu zadania pytań i omówienia ich zadań. Regularnie planuj spotkania z poszczególnymi uczniami i małymi grupami, nawet tylko na kilka minut, aby nawiązać kontakt z każdym uczniem w tygodniu.**

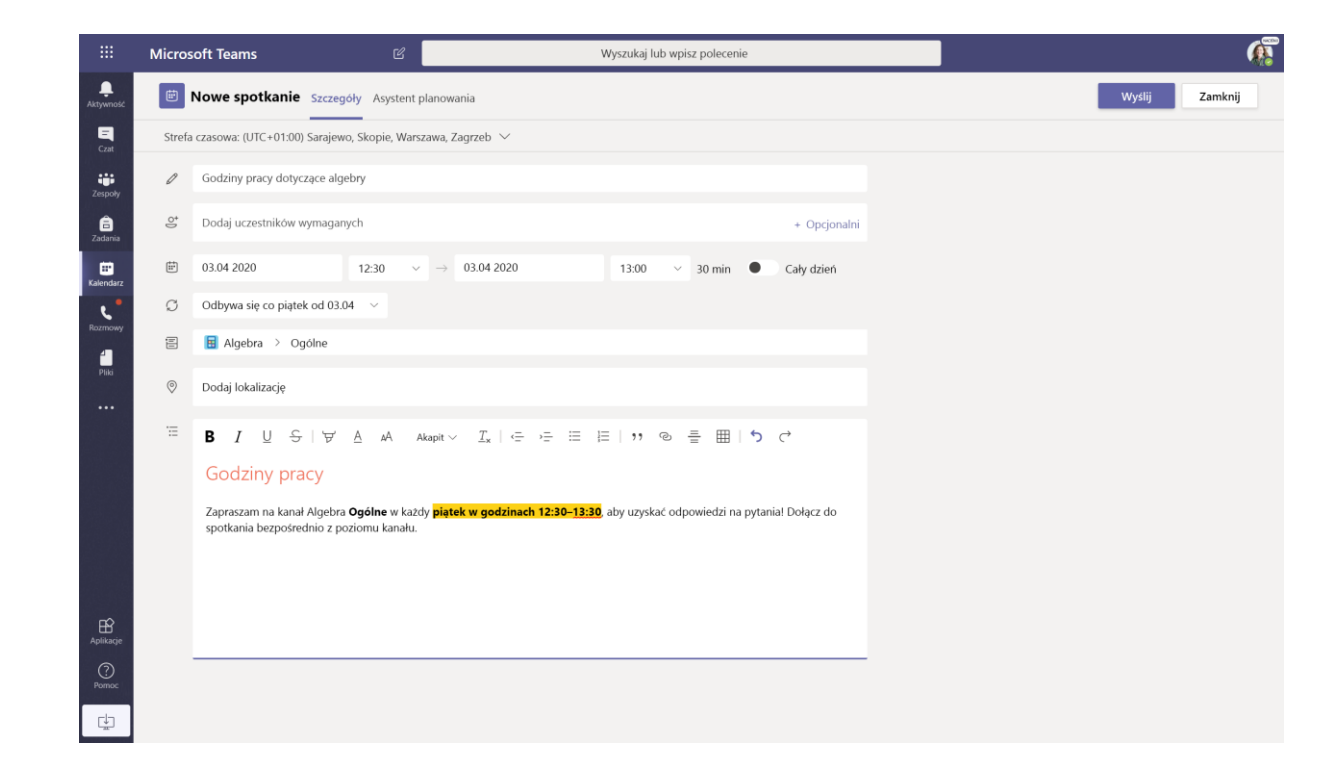

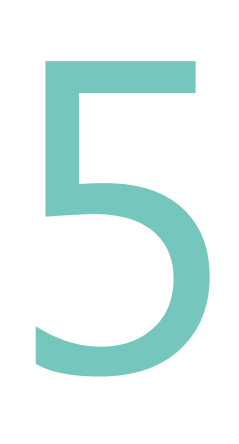

#### **Prowadź dyskusje na żywo.**

**W przypadku klasy nauki na odległość równowaga między czasem samodzielnej pracy a sesjami na żywo zapewnia uczniom czas, którego potrzebują do ćwiczeń i zastosowania tego, czego się nauczyli. Sesje na żywo dają uczniom możliwość uczestniczenia w dyskusjach, gdzie mają wyraźnie określone role, od zadawania pytań i dzielenia się pomysłami do odpowiadania na ankiety.**

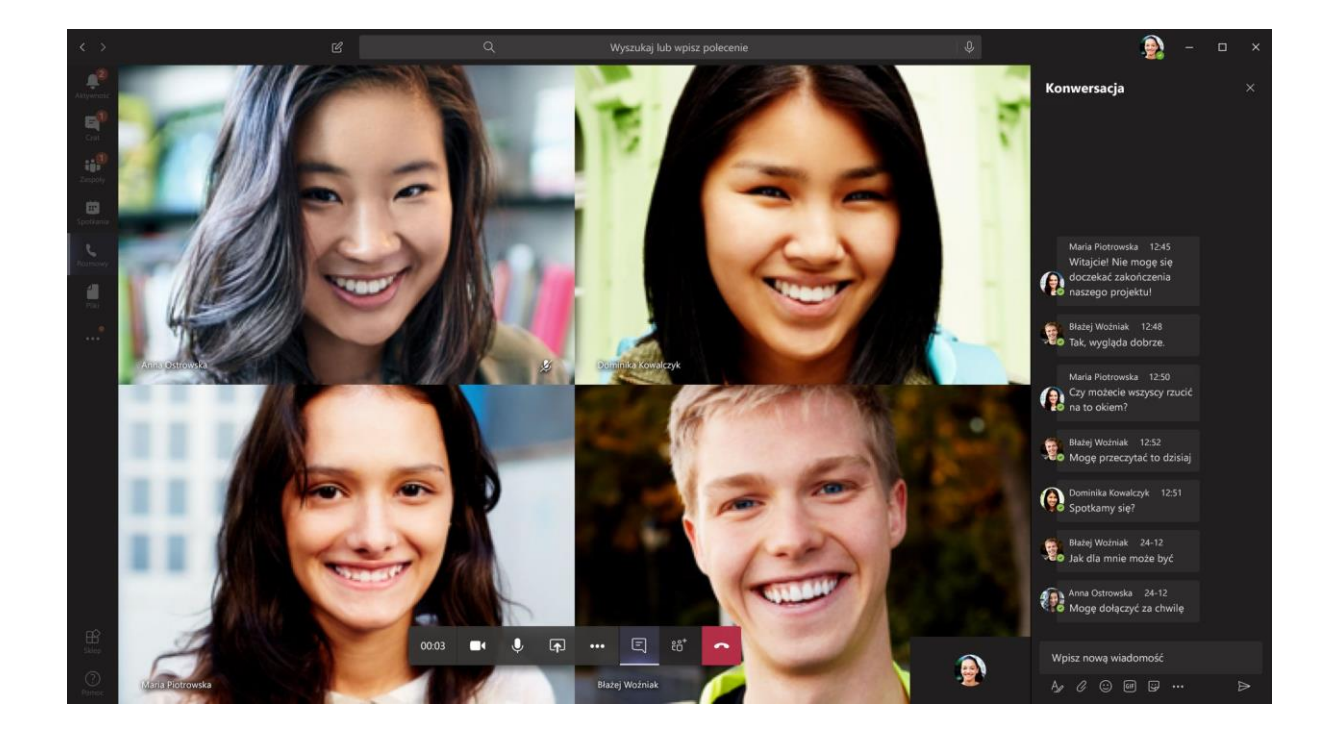

# **Przygotowanie i rozwój zawodowy**

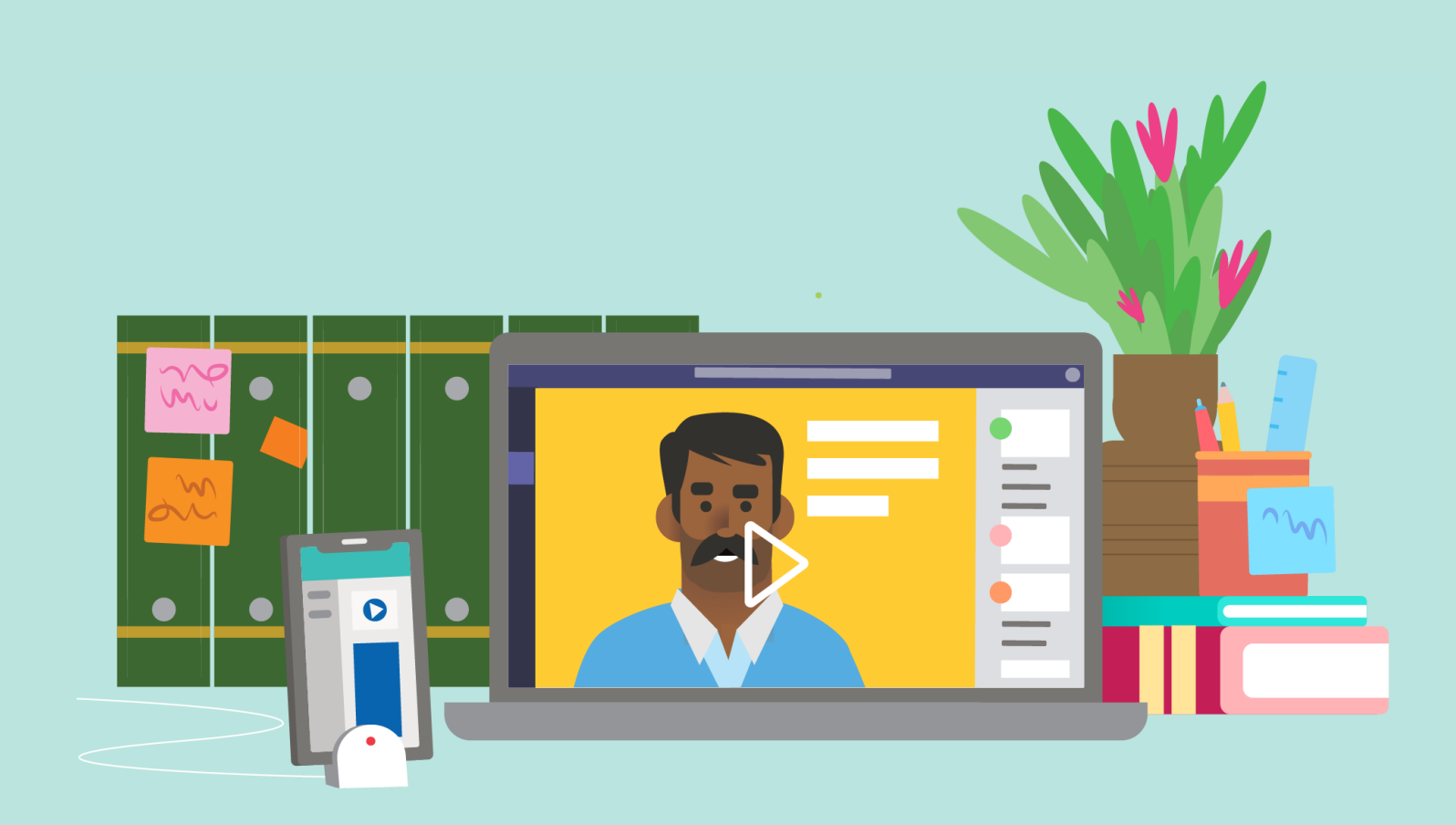

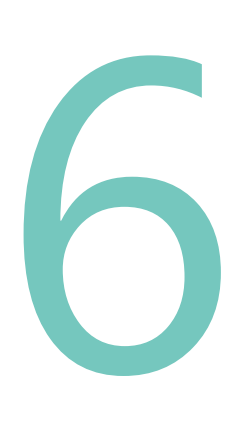

#### **Zaplanuj lekcje.**

**Ustaw uczniom działania edukacyjne, które umożliwią im zbudowanie szeregu umiejętności. Używaj notesu zajęć w programie OneNote w celu uporządkowania lekcji w jednym miejscu. Zapoznaj się z objaśnieniem wideo lub prezentacją i udostępnij je w kanale strumienia klasy, umożliwiając uczniom wstrzymywanie i przeglądanie odpowiednio do potrzeb. Zachęcaj uczniów do dzielenia się swoimi opiniami na temat firmy Flipgrid. Dołączaj zadania twórcze za pomocą kwizu usługi Forms.**

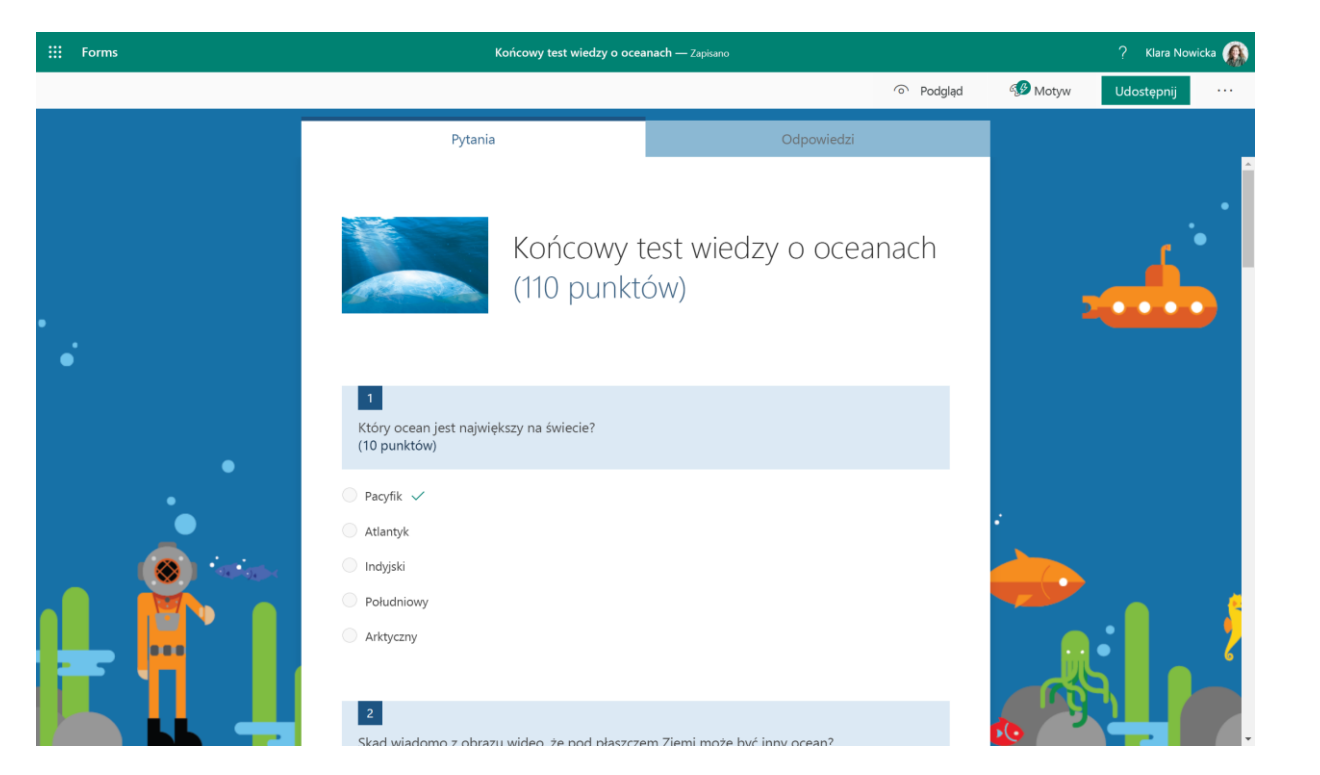

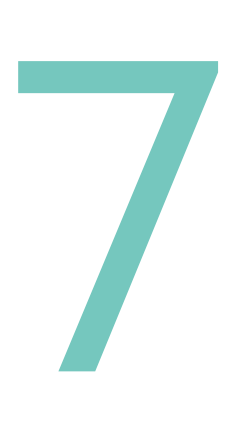

**Dołącz do profesjonalnej społeczności edukacyjnej lub seminarium internetowego na temat rozwoju zawodowego.**

**Utrzymuj łączność ze swoją profesjonalną społecznością, korzystając z zespołu PLC, gdzie możesz dzielić się zasobami i pomysłami z kolegami, prosić o rady i wspierać się nawzajem. Uwzględnij kursy online, TweetMeets i zdarzenia przesyłane strumieniowo w Twoim planie rozwoju zawodowego.**

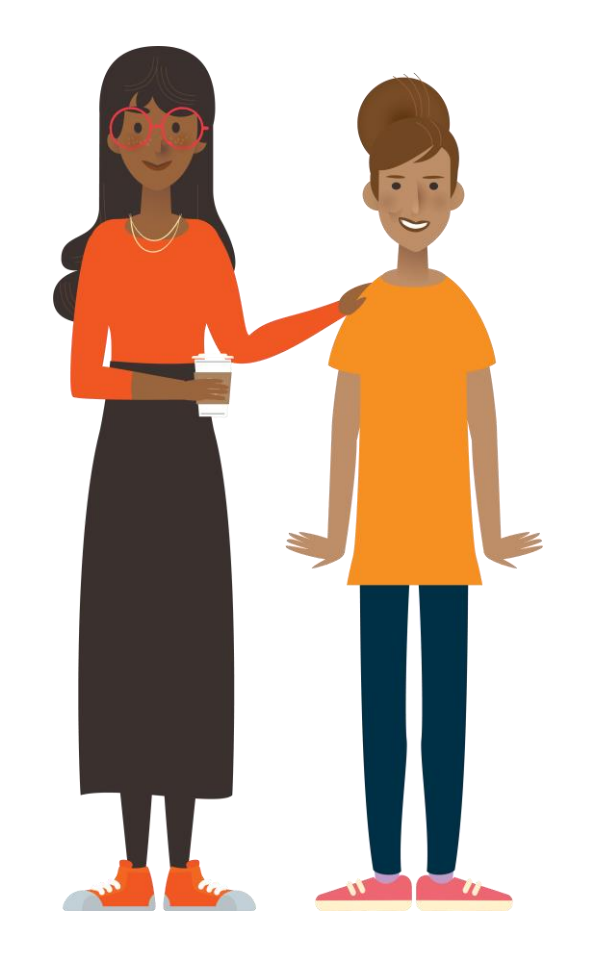

#### **Dowiedz się więcej:**

**Zdalna nauka i uczenie się w usłudze Office 365 Education**

[Zasoby dla nauczycieli, uczniów i](https://support.office.com/pl-pl/article/zdalna-edukacja-w-us%c5%82udze-office-365-education-f651ccae-7b65-478b-8366-51bb884025c4?omkt=pl-PL&ui=pl-PL&rs=pl-PL&ad=PL)  rodzin

#### **Microsoft Educator Center**

Zanurz się głębiej w narzędzia, korzystając z rozwoju zawodowego we własnym tempie. [education.microsoft.com](https://education.microsoft.com/pl-pl)

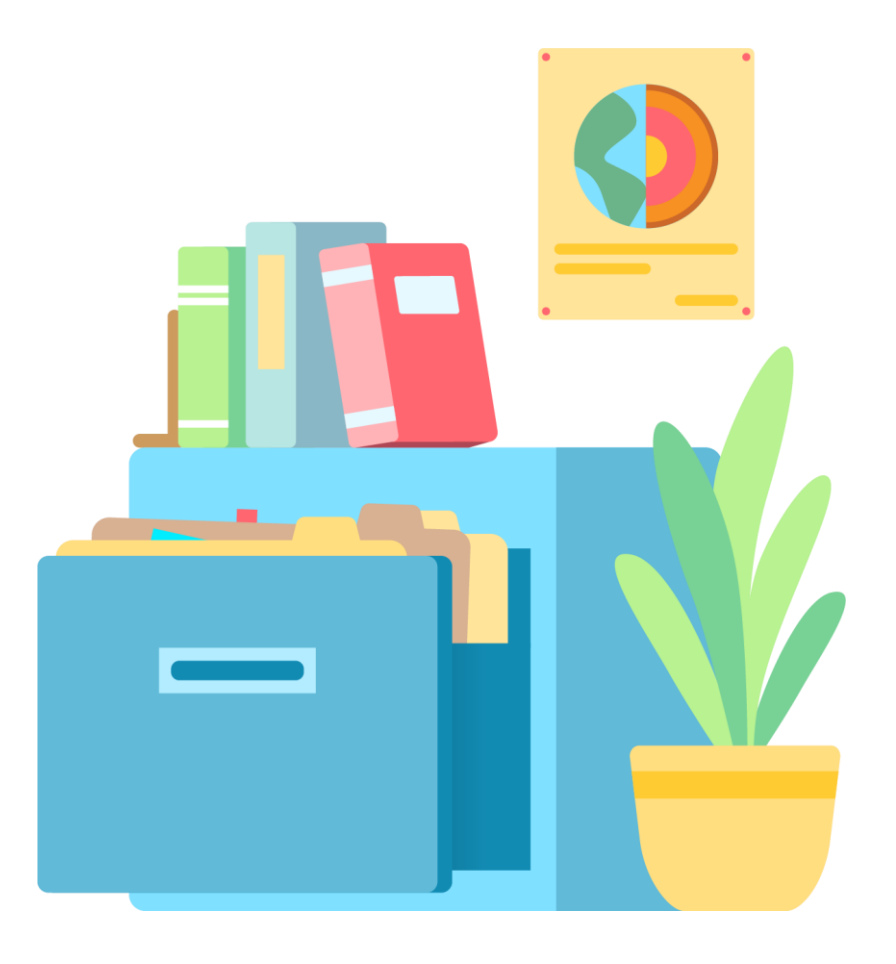

### **Dzień ucznia w szkole**

**Zobacz, jak dzień w szkole może się rozwinąć w usłudze Office 365 i Teams — narzędziach online łączących Ciebie z nauczycielem i innymi uczniami w klasie gdziekolwiek jesteś.**

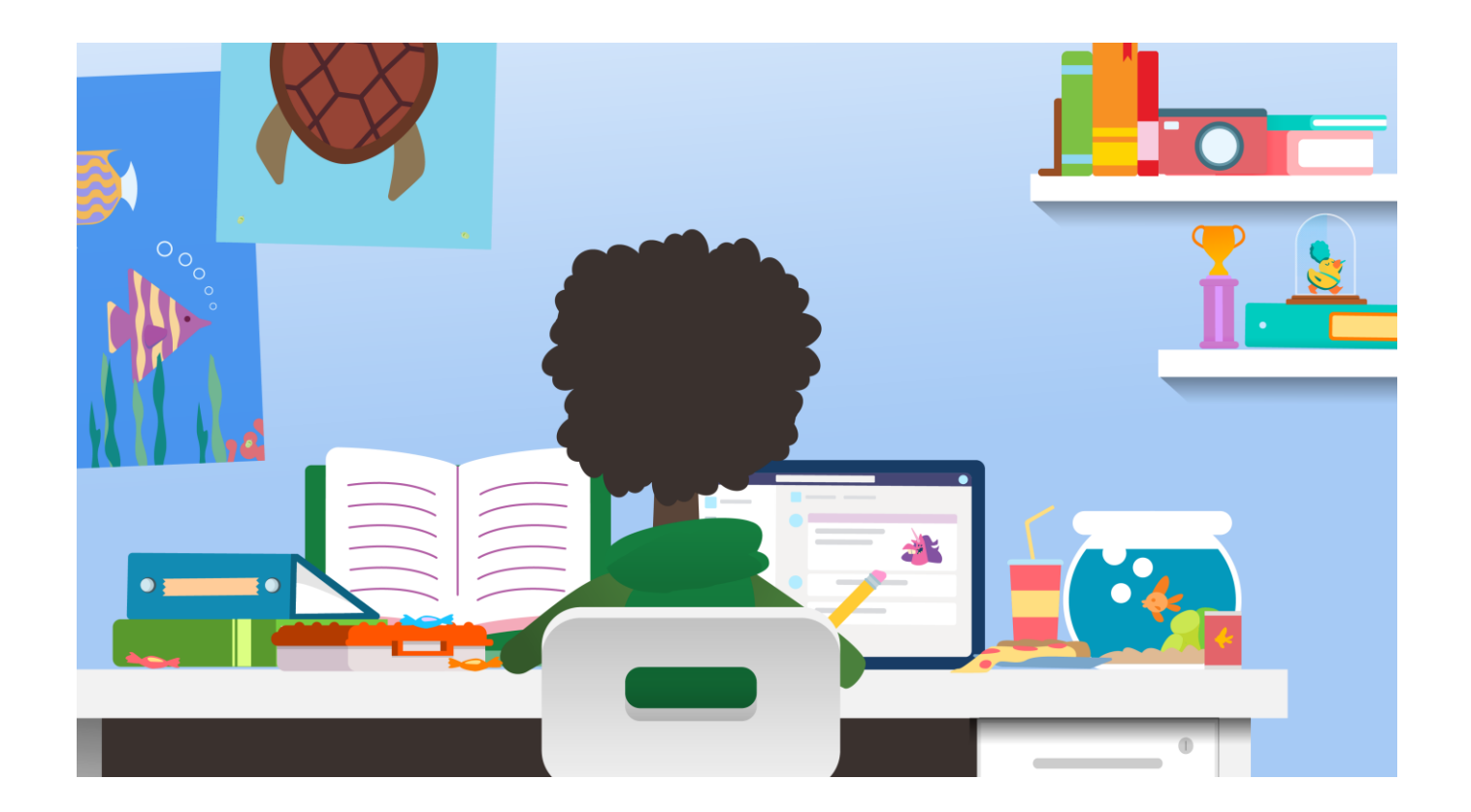

## **Ewidencjonuj i planuj swój dzień**

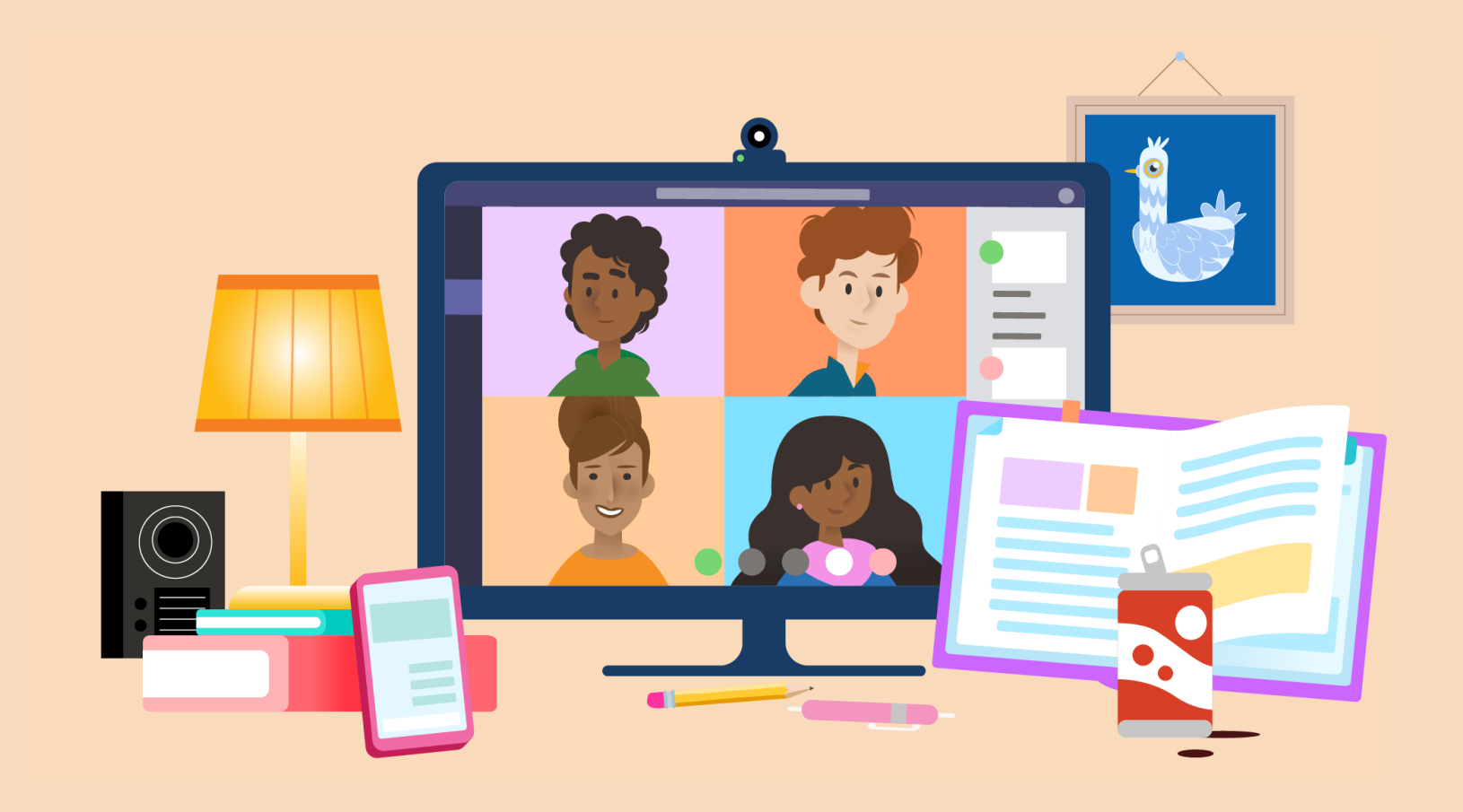

#### **Ewidencjonuj swoich kolegów i koleżanki oraz zajęcia.**

**Zobacz, jak wszyscy sobie radzą. Poszukaj nowych ogłoszeń w swoich zajęciach i sprawdź swoje powiadomienia. Poszukaj pytań od kolegów i koleżanek, którzy mogą korzystać z Twojej pomocy. Podziel się pomysłem lub nowym zasobem.** 1

#### Klara Nowicka 2019-10-25 23:28

Na zajęciach przejdziemy do bardziej szczegółowej dyskusji wprowadzającej do algebry, ale dziś wieczorem proszę o obejrzenie tego klipu wideo i sporządzenie notatek. Napisz dwa pytania dotyczące algebry i przygotuj się na jutrzejszą dyskusję na ich temat. https://youtu.be/N4nrdf0yYfM

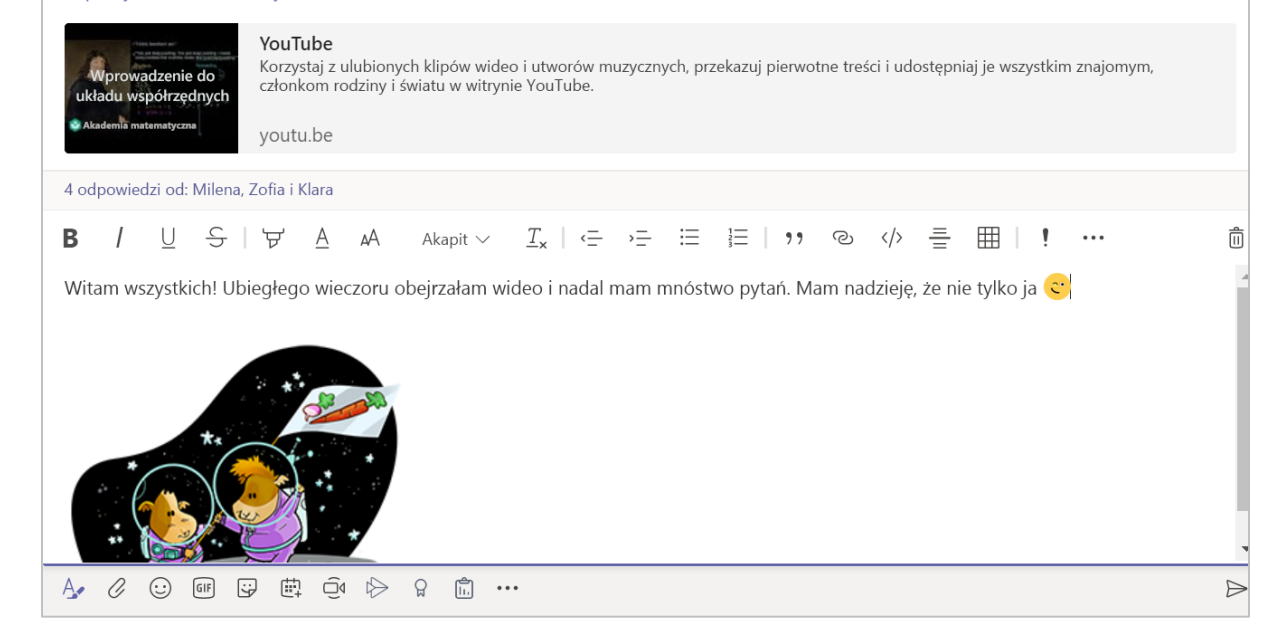

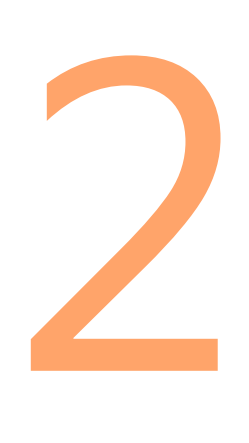

#### **Wyświetl swój harmonogram na bieżący dzień.**

**Przygotuj się na ten dzień! Zaplanuj czas na spotkania klasy, zadania i projekty. Uwzględnij przerwy, rozciąganie, aktywność fizyczną i posiłki.**

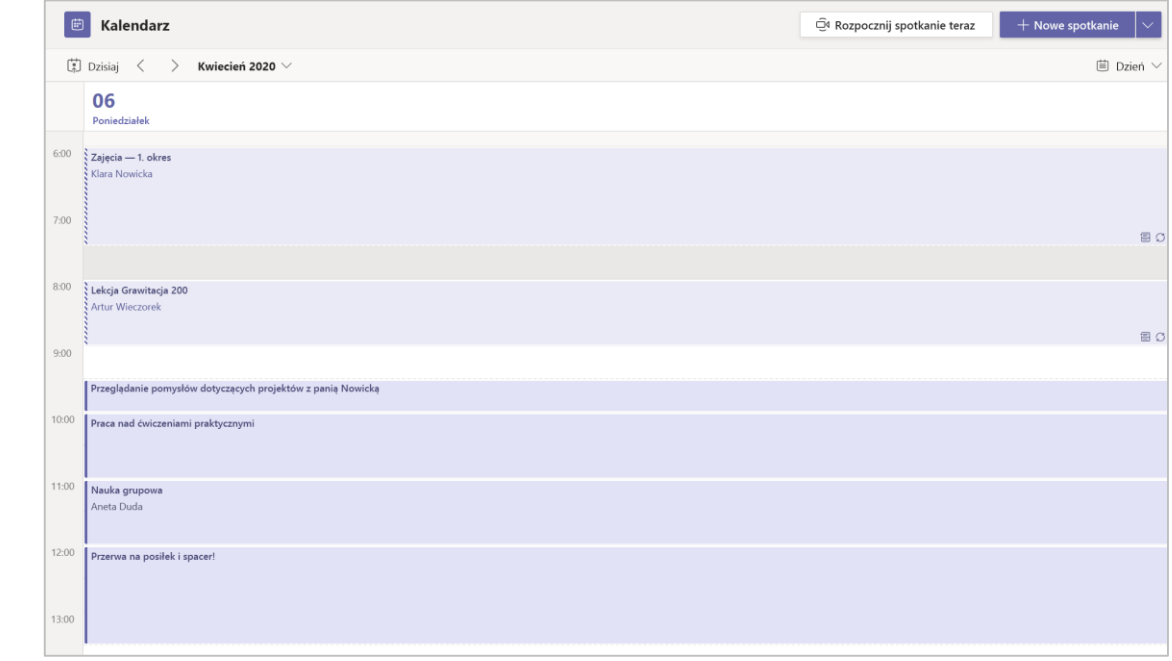

## **Praca nad zadaniami i projektami grupowymi**

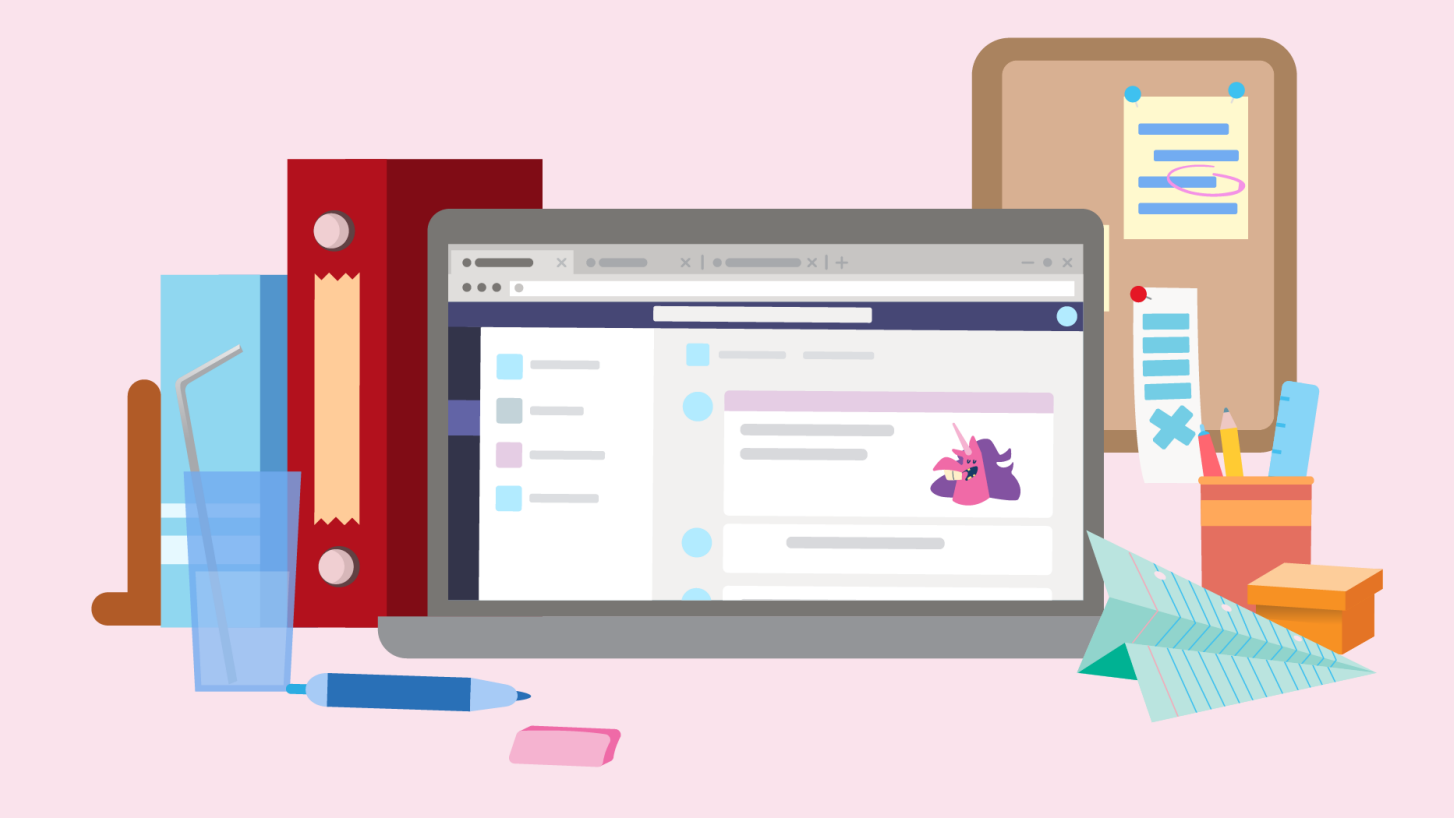

3

#### **Sprawdzaj opinie o zadaniu i terminy.**

**Poszukaj komentarzy innych uczniów we wspólnie opracowanych dokumentach. Przeczytaj opinię swojego nauczyciela na temat wykonanych zadań. Zobacz, co dalej.**

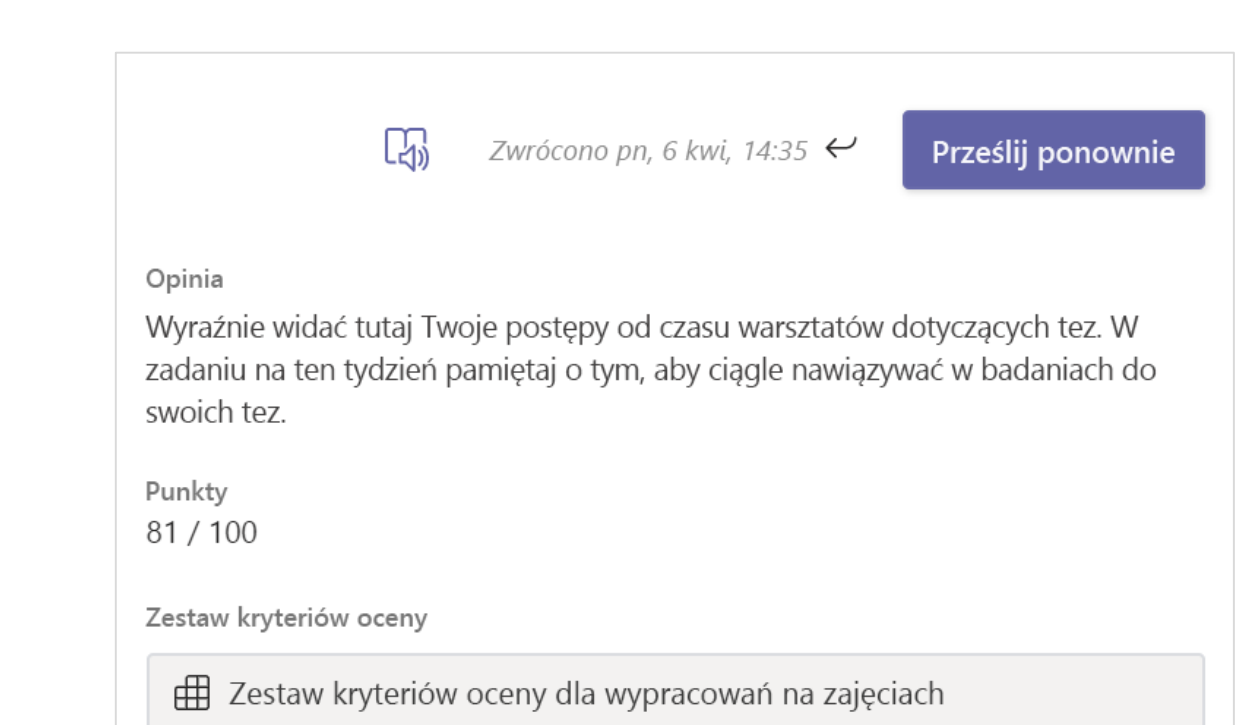

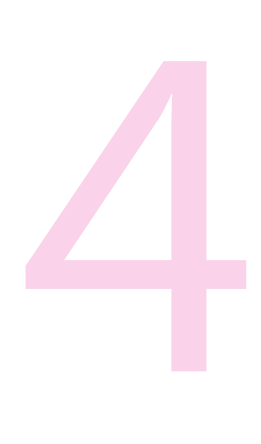

#### **Współpraca**

**Dołączaj do innych uczniów w projektach grupowych. Czatuj lub używaj @wzmianek w komentarzach, aby być na bieżąco podczas pracy. Udostępniaj przydatne wyszukane informacje.**

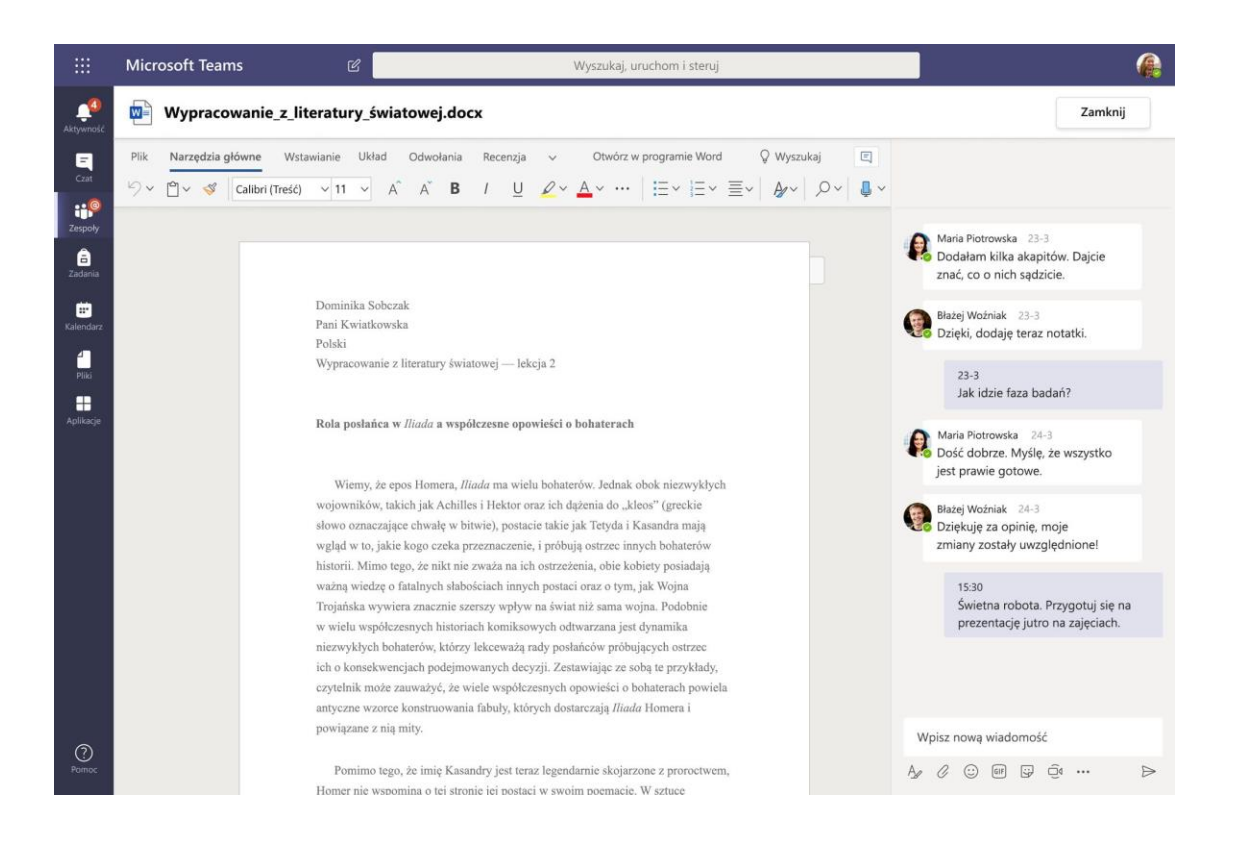

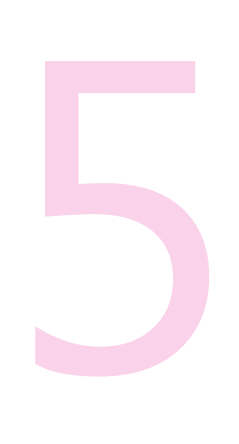

#### **Dołączaj do sesji zajęć na żywo.**

**Gdy zajęcia na żywo to spotkanie, przygotuj się do uczestniczenia w czacie spotkania za pomocą głosu lub wideo. Sprawdź połączenie, kamerę i mikrofon, a następnie ogranicz czynniki rozpraszające w pokoju, aby skoncentrować się na osobach uczestniczących w rozmowie.**

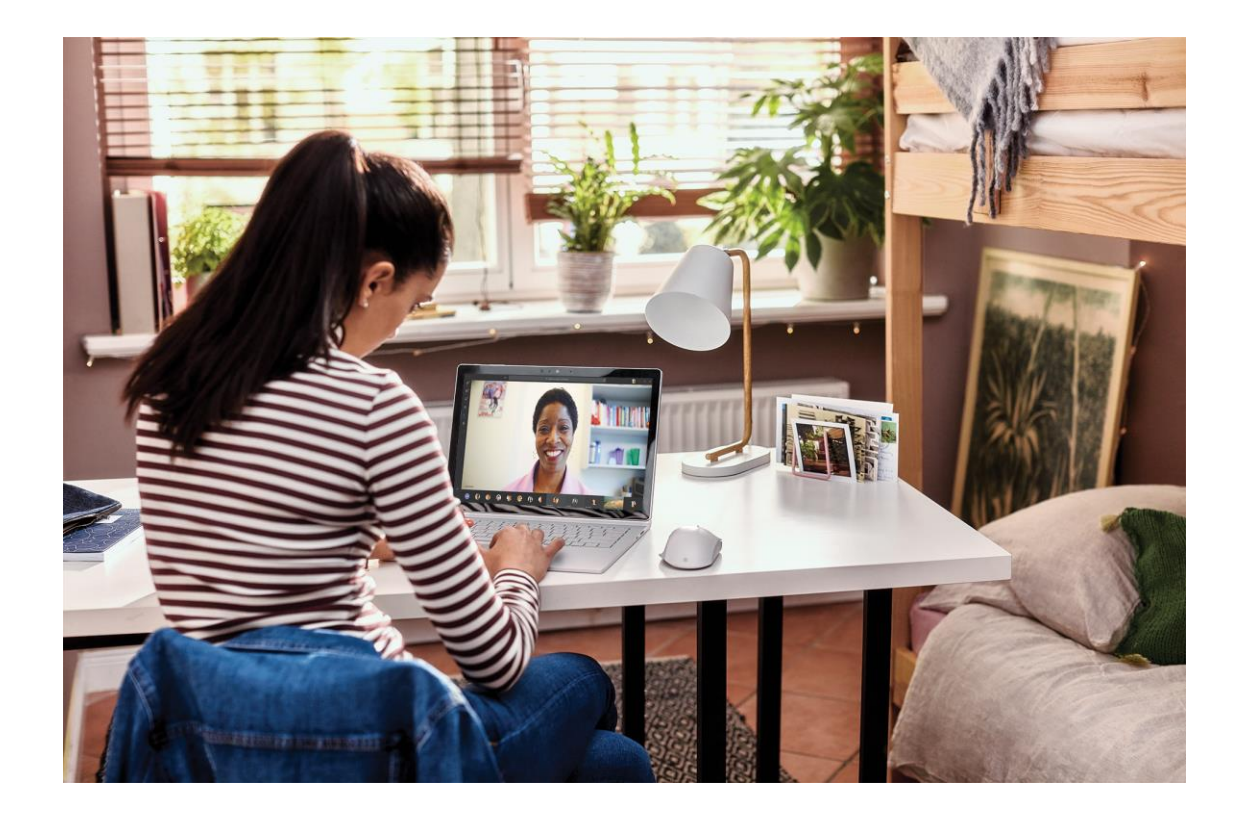

## **Pozwalaj sobie na refleksję i odpoczynek**

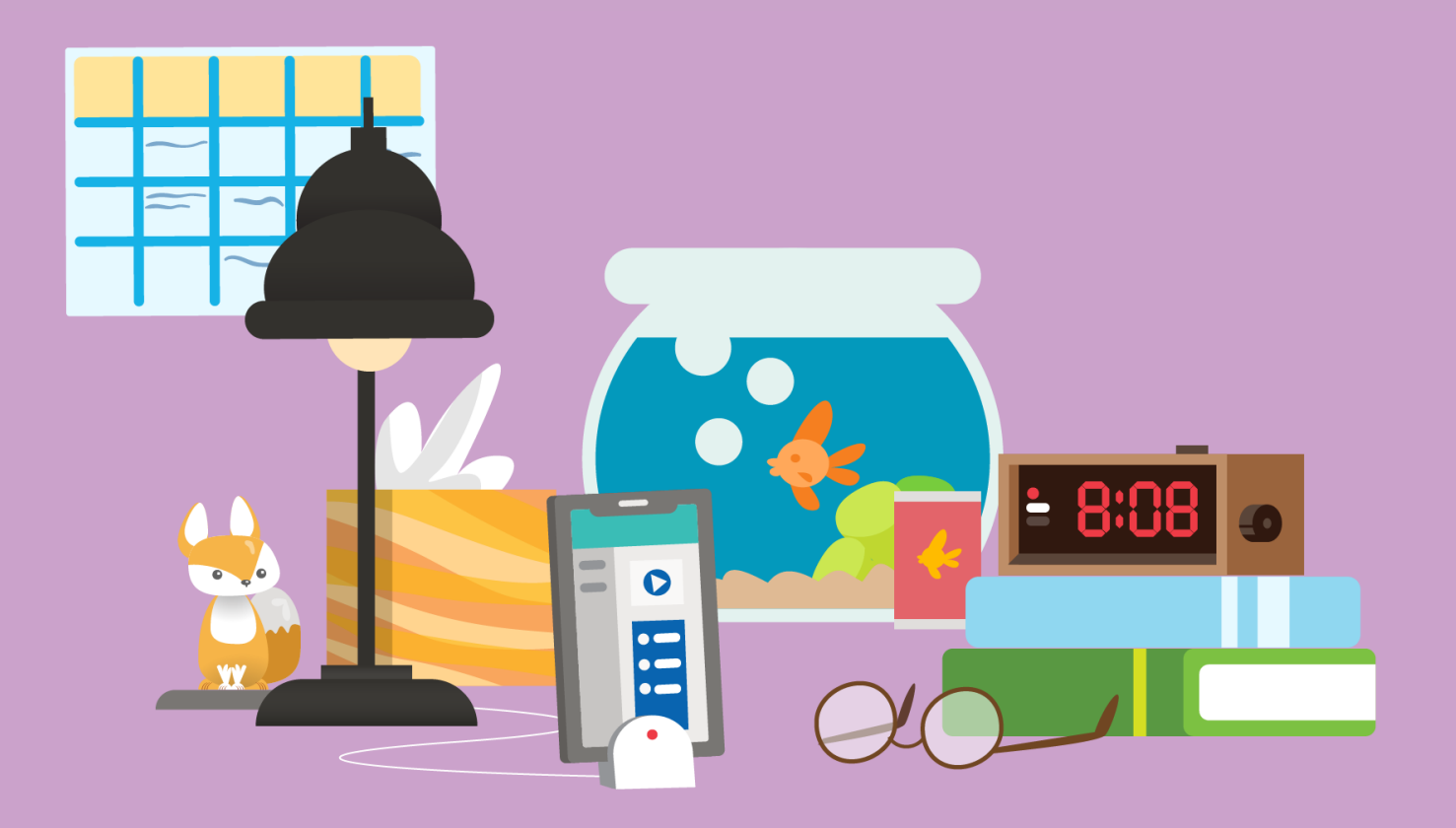

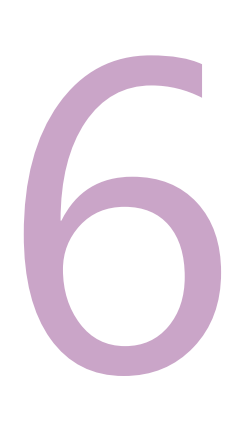

#### **Sprawdź zakres opanowanego materiału.**

**Korzystaj z kwizów praktycznych w usłudze Forms do samodzielnej oceny.**

#### Test z zadań matematycznych

Cześć, Adrianna, gdy wyślesz ten formularz, właściciel będzie mógł wyświetlić Twoje imię i nazwisko oraz adres e-mail.

1. Rozwiązanie względem x [5]  $x^2 + 1 = 1$  $\bigcirc$   $x=5$  $\bullet$   $x = -1$  $\bigcirc$   $x=0$  $\bigcirc$   $x=-3$ 2. Rozwiązanie względem x  $x^2 + 8 = 3$  $\bullet x \in R$  $\bigcirc$   $\emptyset$ 

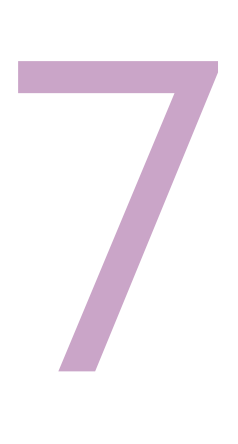

**Odpocznij i daj odpocząć mózgowi! Dzisiejszy dzień był bardzo udany.**

**Twoja nauka to super moc, która zaczyna i kończy się na Tobie. Pamiętaj, aby poświęcić czas na wszystkie elementy Twojego życia.**

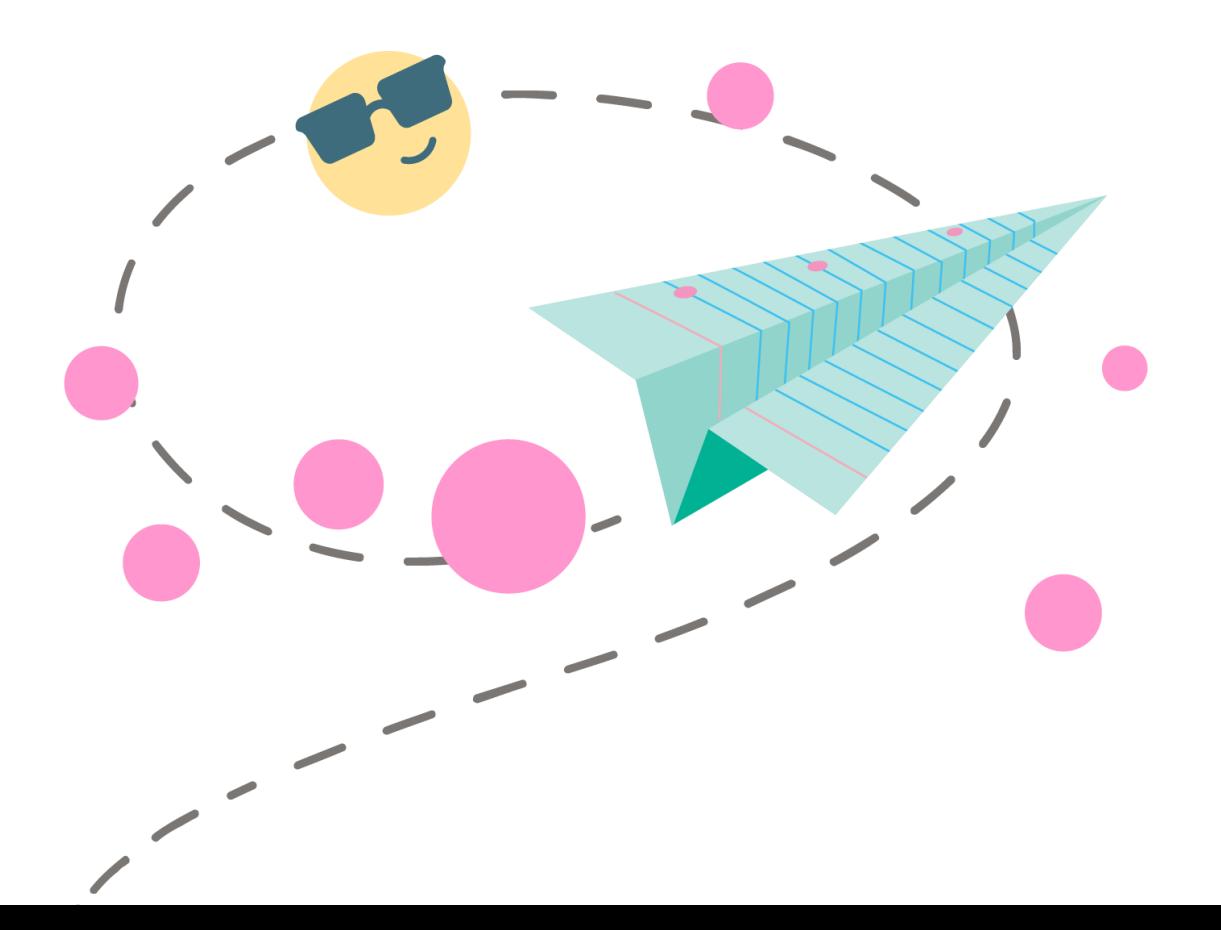

**Dzień życia na uczenie się na odległość | Dzień ucznia w szkole**

#### **Dowiedz się więcej:**

**Zdalna nauka za pomocą usługi Office 365**

[Zasoby dla uczniów](https://support.office.com/pl-pl/article/zdalne-uczenie-si%c4%99-z-pakietem-office-365-dla-student%c3%b3w-eea3ee92-ba42-4217-90d4-155f9a5477e4?omkt=pl-PL&ui=pl-PL&rs=pl-PL&ad=PL)

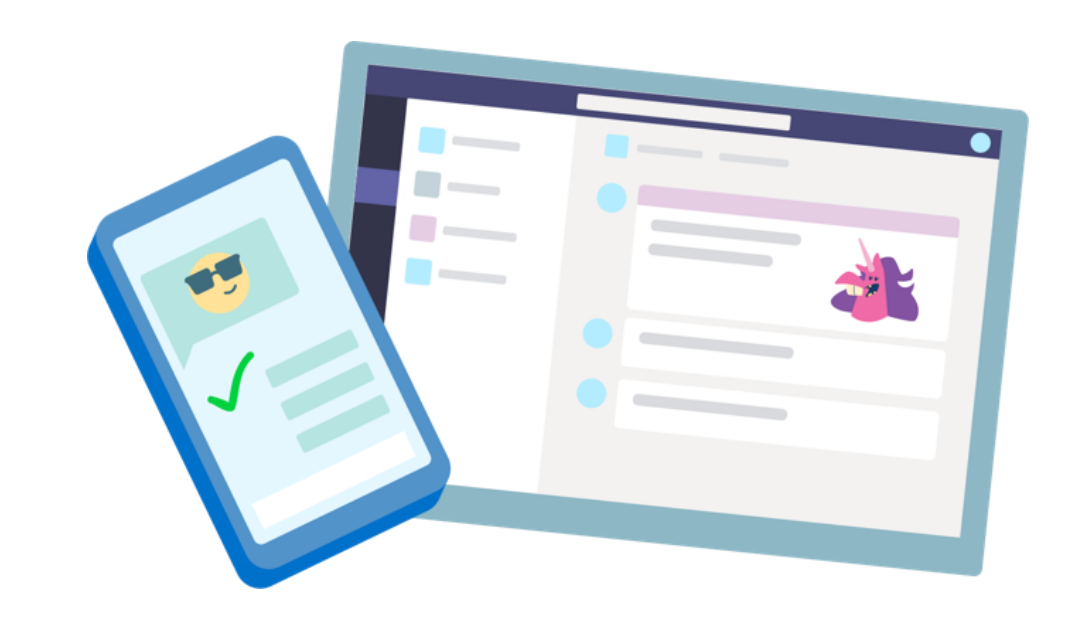